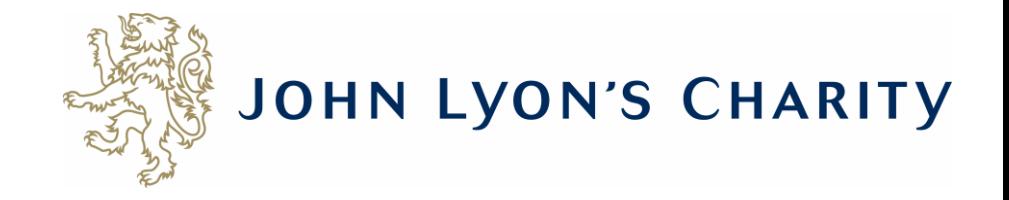

# How to make changes to an application that has a 'Resubmission Request'

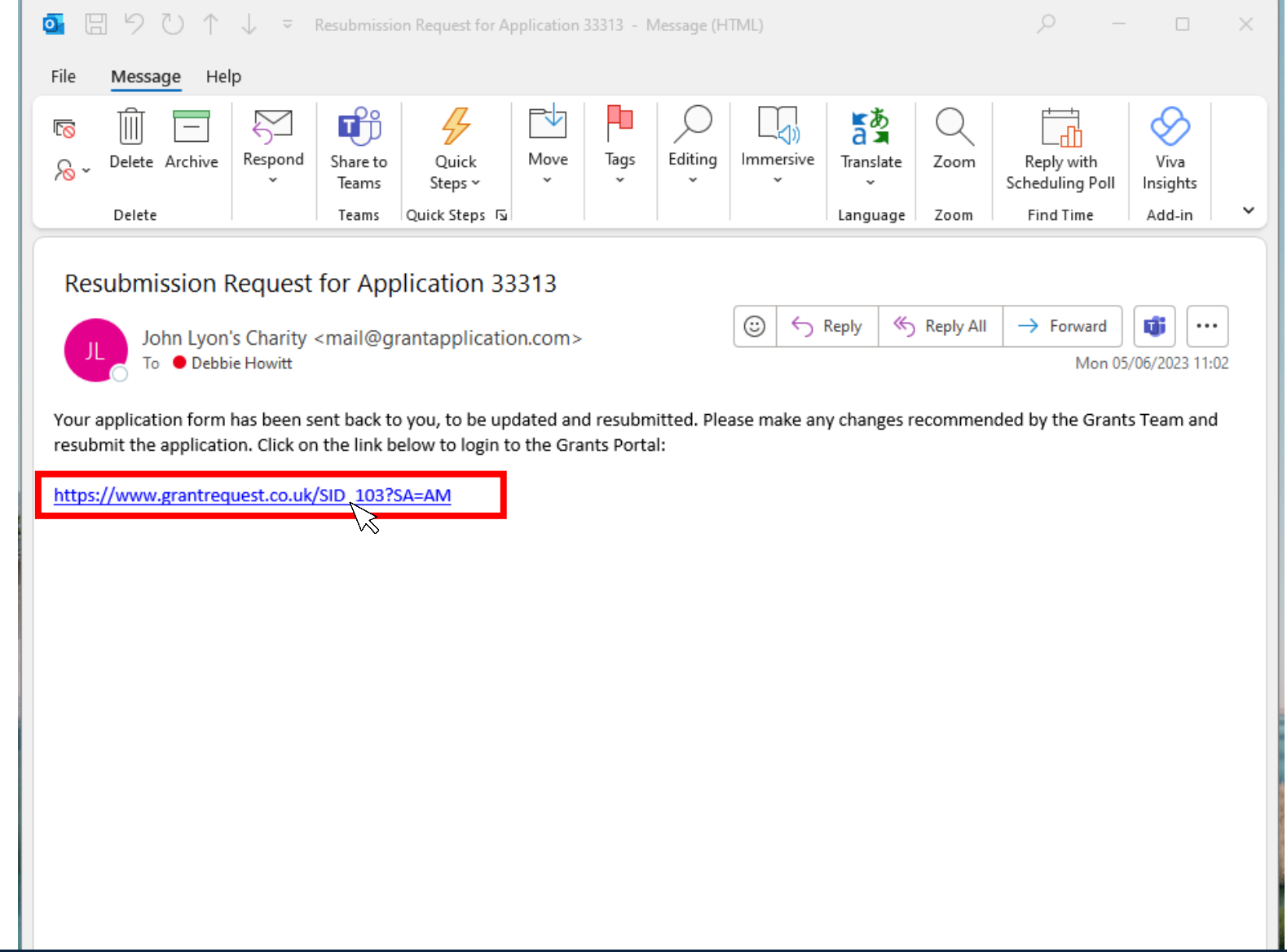

**If you receive a 'Resubmission Request' for your application, it means you need to edit your application online and send it back to us.**

**Firstly, you will receive an email that looks like this. To make changes, click on the link.**

 $\times$ ■ https://www.grantreguest.co.uk/Login.aspx?ReturnUrl=%2faccountmanager.aspx%3fSA%3dAM%26sid%3d103&SA=AM&sid=103

A

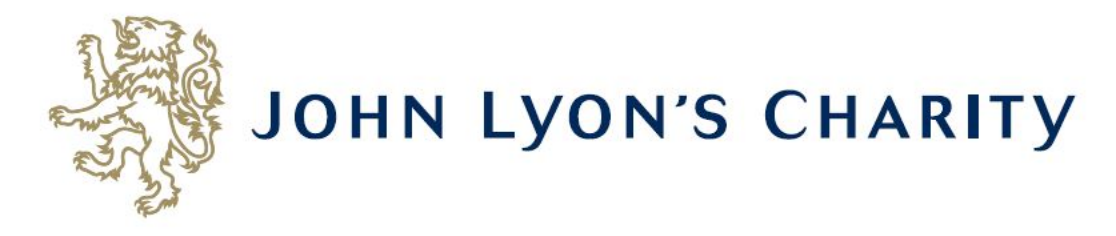

## **Please Sign In**

If you already have a John Lyon's Charity account, please sign in with your email address and password.

If you do not have an account, please click the 'New Applicant' link to create one.

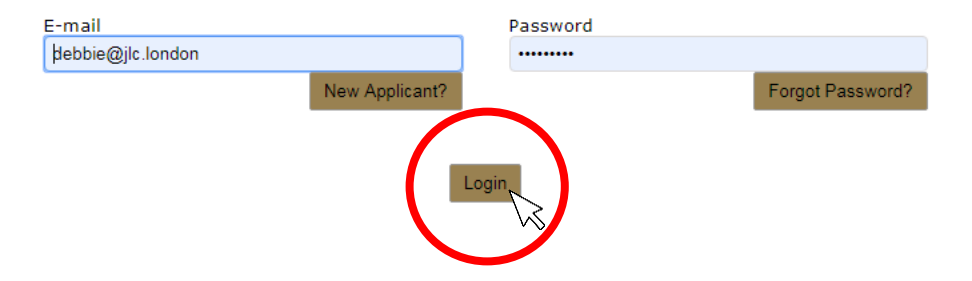

The link will take you to our Grants Portal Login Page. Enter the e-mail address and password that you used when creating your account. Click 'Login'. Exit

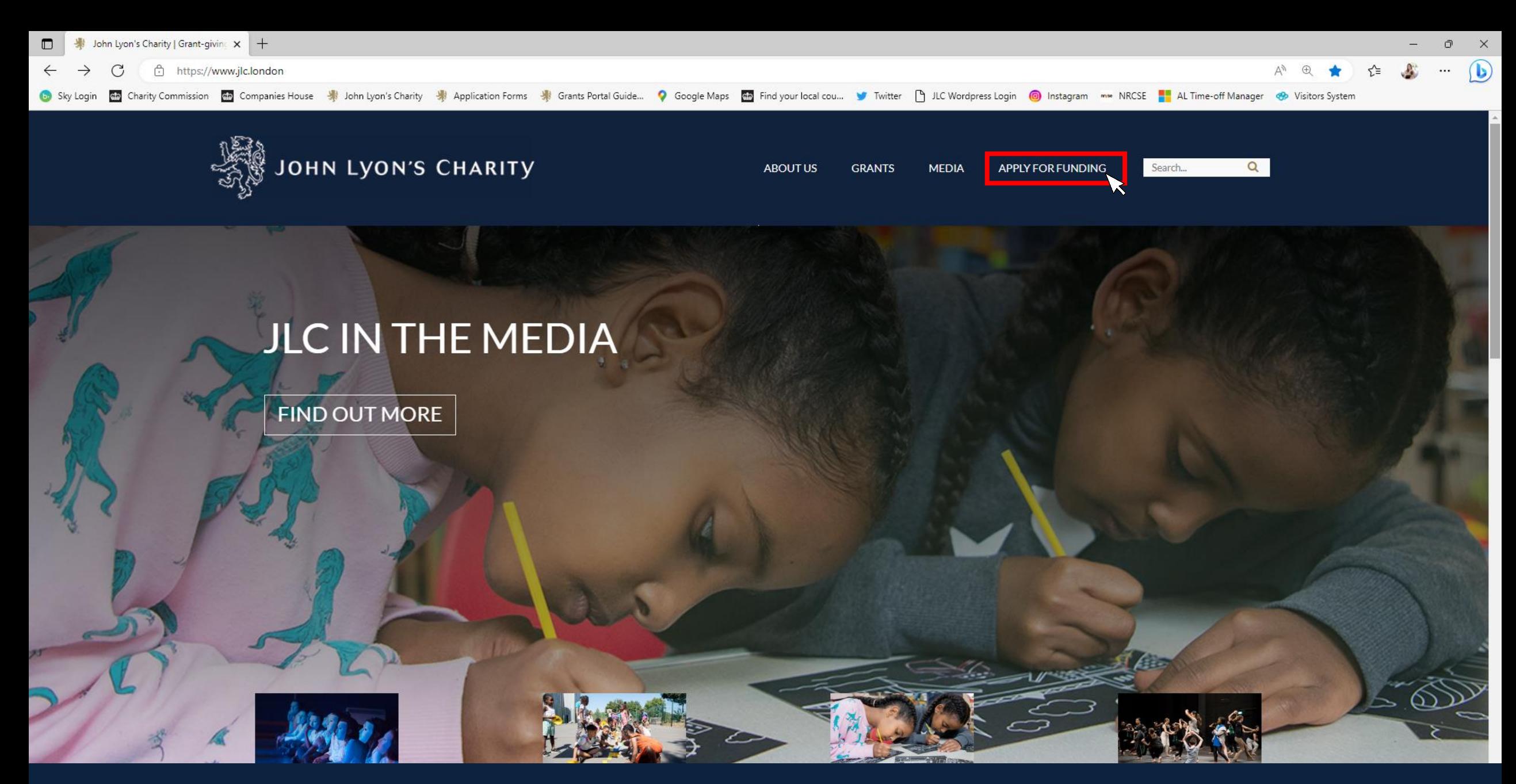

**Alternatively, you can access the Grants Portal via our homepage: [www.jlc.London.](http://www.jlc.london/) Click on the 'Apply for Funding' menu**

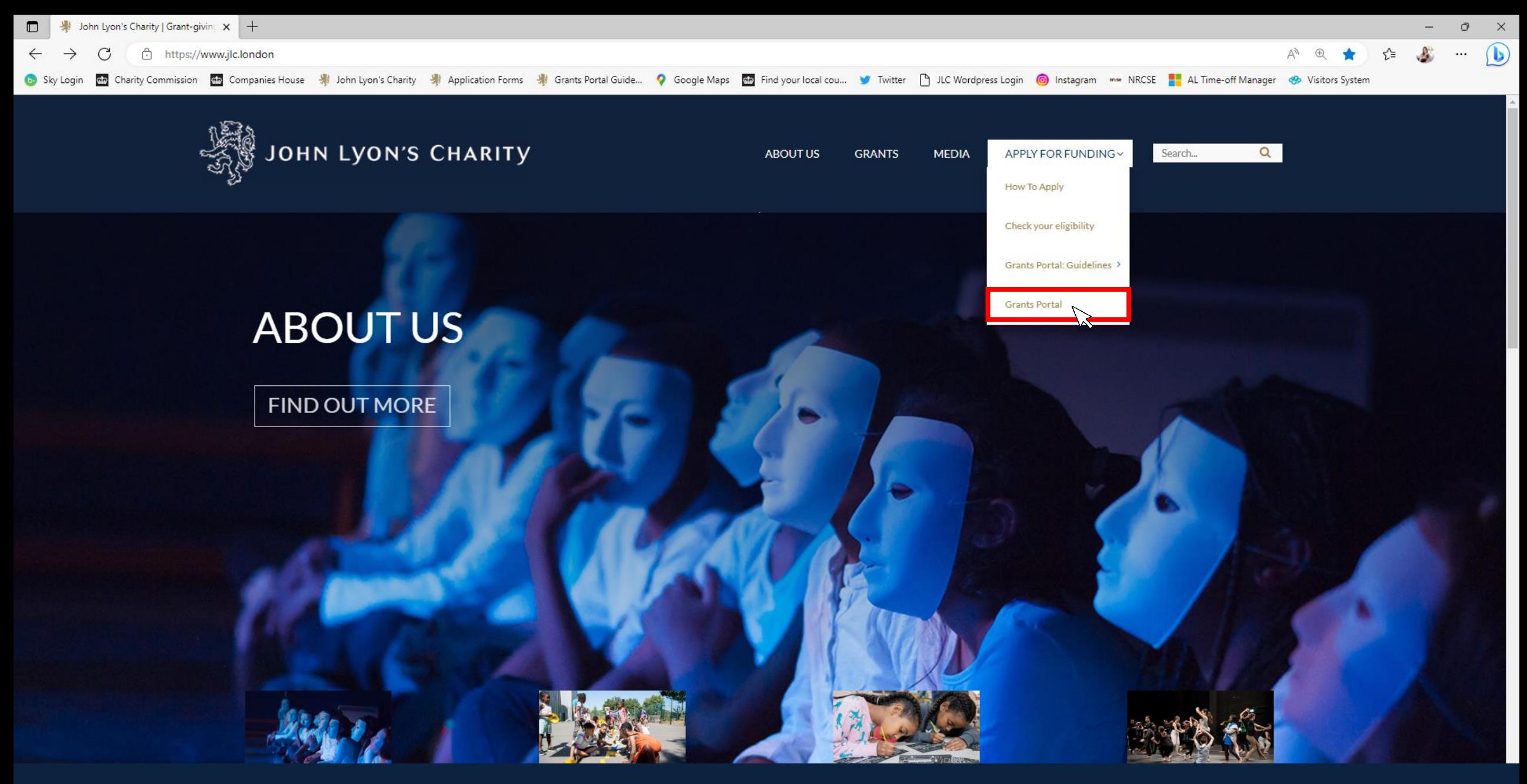

**Select the 'Grants Portal' on the sub-menu**

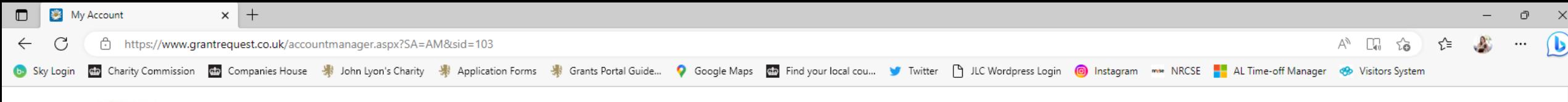

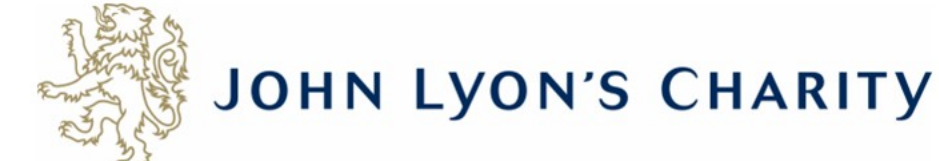

Account: debbie@jlc.london | Change E-mail/Password Last Log in: 19/05/2023 11:34 GMT01:00

Applications Requirements

#### **Applications**

Welcome to your Grants Portal homepage.

This page can be used to start a new application, continue working on 'In Progress' applications or view 'Submitted' applications.

Step-by-step quidelines for using the Grants Portal can be downloaded here. To find out more about the application process for each grant fund, visit our website. Please also ensure that you have read our Eligibility Guida all information provided will be subject to our Privacy Policy.

Exit

#### **Reporting Requirements**

Requirements refer to any tasks you need to complete to progress your grant further. Primarily this will relate to your reporting or grant contracts. To view any outstanding requirements please click on the Requirement tab currently do not have any requirements linked to your applications.

#### **Tips and quidance**

You can save your progress on your application at any time, and return to it later. You will be emailed a copy of your application each time it is saved.

Please note: The application form will time out after 45 minutes if left idle (you are not working on it), or after 60 minutes on one page. If your application times out and you have not saved your progress, any data will a reminder to save your work before it times out, however we recommend saving every 30 minutes anyway.

When completing the application form, we strongly recommend you answer every question. Please take the time to check your application carefully, especially the grammar and spelling of your/your organisation's contact detai application.

On submitting your application, you will receive an email to confirm that it has been received by John Lyon's Charity. If you have any difficulties, please get in touch.

#### **Navigation**

You can move forwards and backwards through your application by clicking on any of the section headings at the top of the page. Do not use the back button on your browser as this could lead to you losing your work.

This is your homepage. Scroll to the bottom of the page using the bar on the right-hand side.

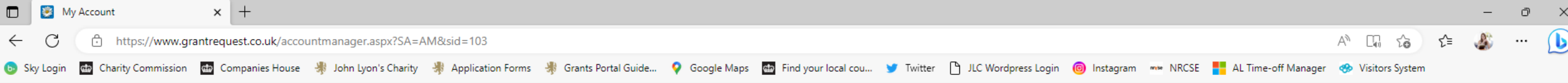

#### **Reporting Requirements**

Requirements refer to any tasks you need to complete to progress your grant further. Primarily this will relate to your reporting or grant contracts. To view any outstanding requirements please click on the Requirement tab currently do not have any requirements linked to your applications.

#### **Tips and quidance**

You can save your progress on your application at any time, and return to it later. You will be emailed a copy of your application each time it is saved.

Please note: The application form will time out after 45 minutes if left idle (you are not working on it), or after 60 minutes on one page. If your application times out and you have not saved your progress, any data will a reminder to save your work before it times out, however we recommend saving every 30 minutes anyway.

When completing the application form, we strongly recommend you answer every question. Please take the time to check your application carefully, especially the grammar and spelling of your/your organisation's contact detai application.

On submitting your application, you will receive an email to confirm that it has been received by John Lyon's Charity. If you have any difficulties, please get in touch.

#### **Navigation**

You can move forwards and backwards through your application by clicking on any of the section headings at the top of the page. Do not use the back button on your browser as this could lead to you losing your work.

#### **Start an application**

Before you start any application please ensure you work in our Beneficial Area and meet our eligibility criteria.

To begin a new application, click on the name of the grant fund you wish to apply to below:

- o Open Programme Stage 1 Proposal
- o Schools in Partnership Fund Stage 1 Proposal
- o School Holiday Activity Fund (SHAF)
- o Cultural Capital Fund Only for previous JLC grantees or schools based in the Beneficial Area.
- o Refurbishment Fund (Main and Small) Only for previous JLC grantees.
- o Good Work Capacity Building Only for previous JLC grantees.
- o Learning & Development Capacity Building Only for previous JLC grantees.

#### **New**

To begin the second stage of your application, click on one of the links below:

Open Programme Application Form

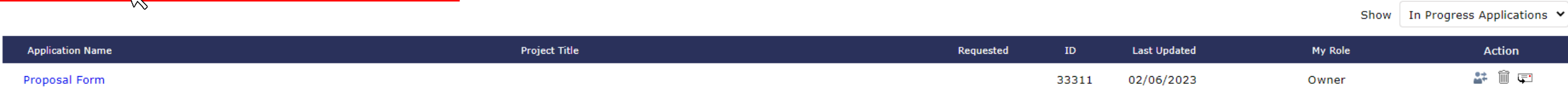

The application you need to make changes to can be found under the subheading 'new'. Click on the link to make changes.

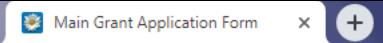

#### https://www.grantrequest.co.uk/Application.aspx?sid=103&aid=20704

## JOHN LYON'S CHARITY

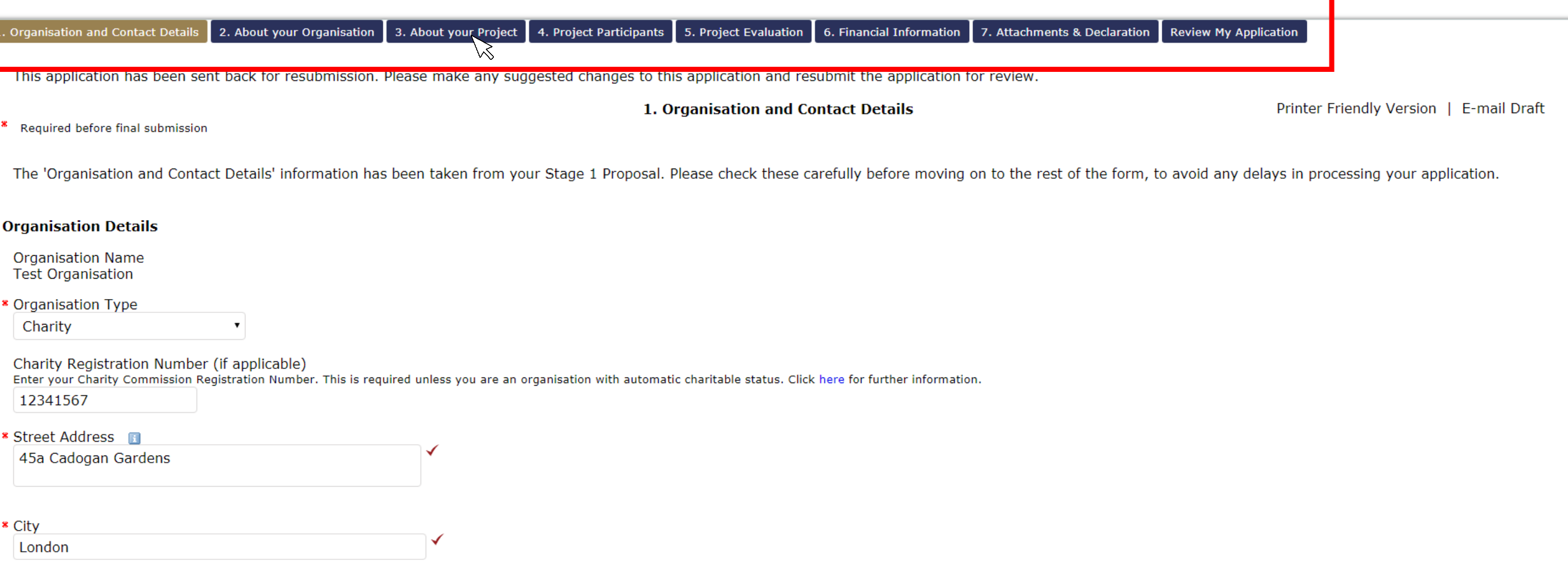

**Make any changes needed to your application.**

**To navigate between pages of your application, click on the headings.**

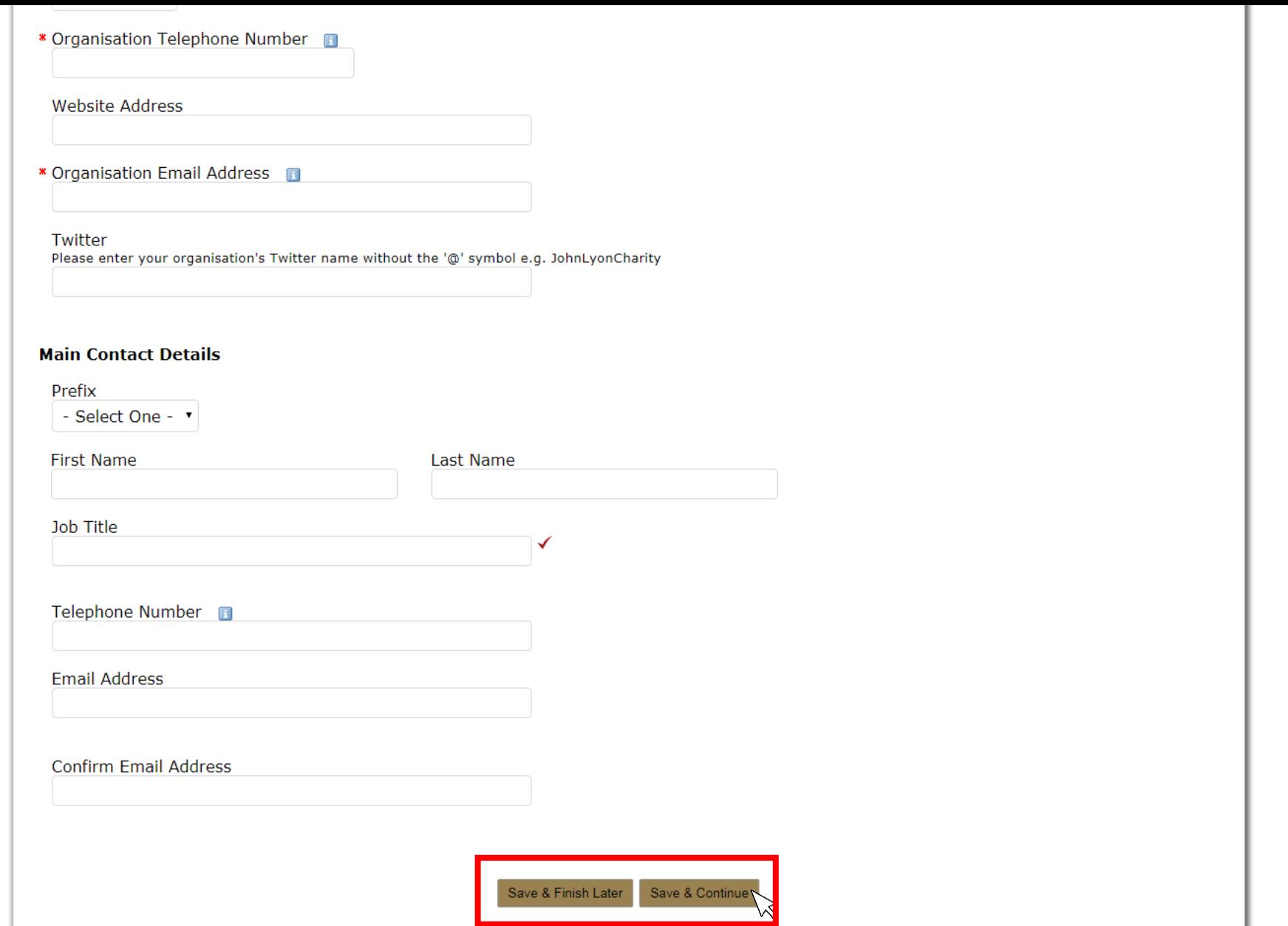

**Don't forget to regularly save your progress by clicking 'save & continue' or 'save & finish later' at the bottom of your screen.**

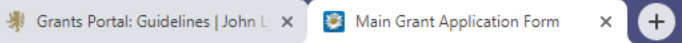

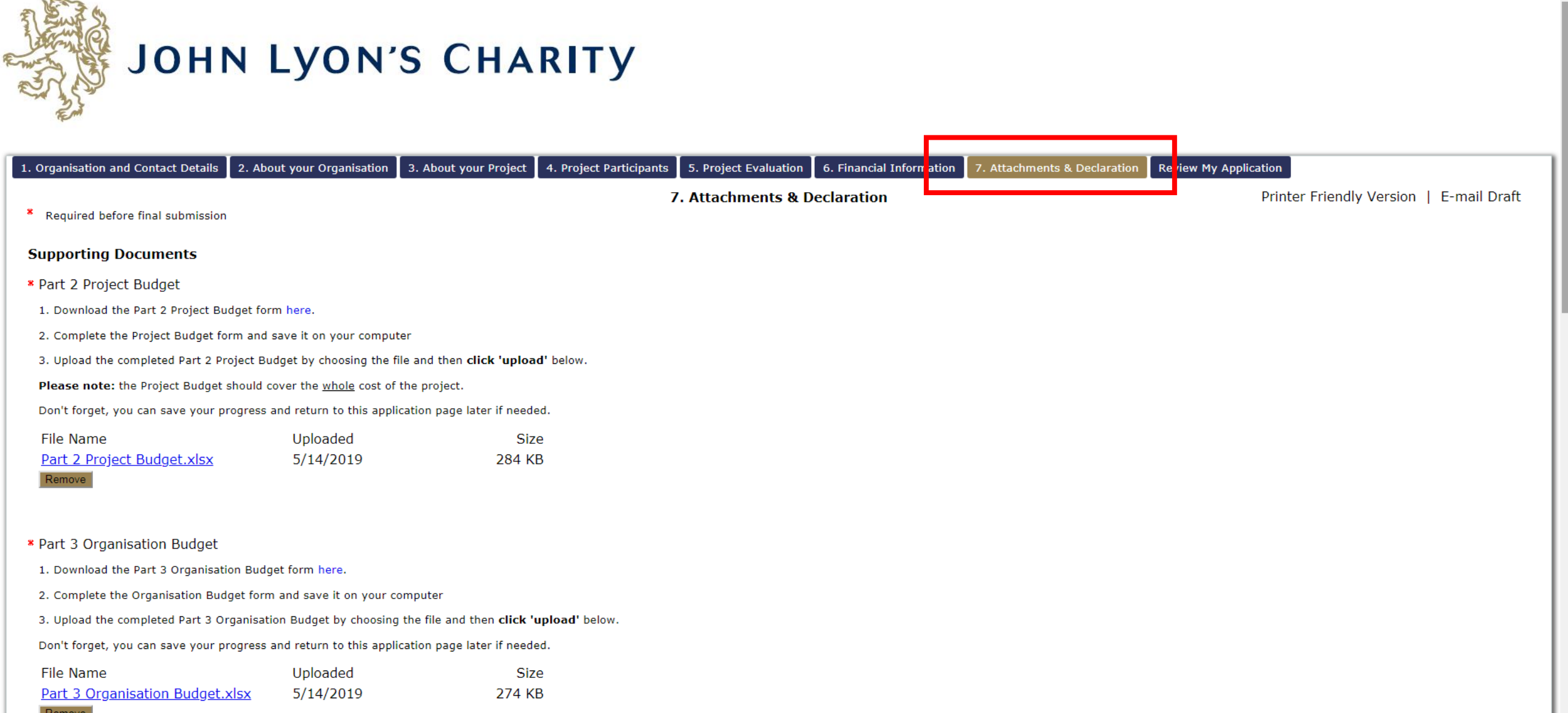

**You will need to reattach your Part 2 Project Budget, Part 3 Organisation Budget and Annual Accounts. There are separate guidelines on 'How to upload a document'.**

Gin Charity Commission Gin Companies House 米 John Lyon's Charity 米 Application Forms 米 Grants Portal Guide... • Q Google Maps Gin Find your local cou... • Twitter D JLC Wordpress Login @ Instagram me NRCSE ALTime-off Mana 51% of the senior managers, management committee, board, governing body or council are BAME. The same percentage is used to define disabled-led, LGBTQ+ led and women-led.

Is your organisation:

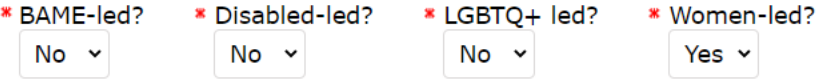

## **Declaration: Please read carefully**

I declare that the information given in this application form and on accompanying documents gives a full and accurate picture of the organisation's activities and financial position. I understand that any grant received from John Lyon's Charity (the Charity) must be spent in the manner agreed and within 12 months of receipt, except where expressly agreed for a longer term project. I agree that the organisation shall not dispose of any item purchased with Charity funds without the prior approval of the Trustee. I understand that it is a condition of receiving the grant that a report must be submitted by us for the benefit of the Trustee.  $\overline{\mathcal{L}}$ 

The Charity expects that you have taken adjustments for Covid-19 and other similar instances into your project planning and will make necessary alterations, when required, to ensure the safety of your beneficiaries, staff, volunteers and wider general public.

John Lyon's Charity sends monthly newsletters and updates regarding funding and capacity building opportunities to all current grantees. There is an opportunity to opt out from these if you would prefer not to receive them.

## **Bank Statement Procedure:**

If you are applying to the Charity for the first time or you have not received a payment from then Charity in the last three years, the Charity requires you to submit a PDF version of your Bank Statement. It must clearly show your organisation's name, bank account details and must be dated within the last 3 months. The Bank Statement must be sent via email to info@jlc.london at the same time or shortly after, submitting your online application.

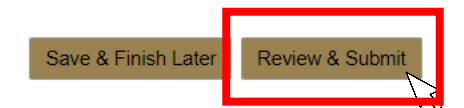

When you have finished making changes to your application, click 'Review & Submit'. This will take you to a summary of your application.

O Sky Login M Charity Commission M Companies House \$ John Lyon's Charity \$ Application Forms \$ Grants Portal Guide... • Google Maps M Find your local cou... • Twitter | JLC Wordpress Login @ Instagram m NRCSE | AL Time-off

51% of the senior managers, management committee, board, governing body or council are BAME. The same percentage is used to define disabled-led, LGBTQ+ led and women-led.

Is your organisation:

\* BAME-led? \* Disabled-led? \* LGBTQ+ led? \* Women-led?  $No \sim$  $No \sim$ No Y Yes  $\vee$ 

## **Declaration: Please read carefully**

I declare that the information given in this application form and on accompanying documents gives a full and accurate picture of the organisation's activities and financial position. I understand that any grant received from John Lyon's Charity (the Charity) must be spent in the manner agreed and within 12 months of receipt, except where expressly agreed for a longer term project. I agree that the organisation shall not dispose of any item purchased with Charity funds without the prior approval of the Trustee. I understand that it is a condition of receiving the grant that a report must be submitted by us for the benefit of the Trustee.  $\overline{\mathcal{L}}$ 

The Charity expects that you have taken adjustments for Covid-19 and other similar instances into your project planning and will make necessary alterations, when required, to ensure the safety of your beneficiaries, staff, volunteers and wider general public.

John Lyon's Charity sends monthly newsletters and updates regarding funding and capacity building opportunities to all current grantees. There is an opportunity to opt out from these if you would prefer not to receive them.

## **Bank Statement Procedure:**

If you are applying to the Charity for the first time or you have not received a payment from then Charity in the last three years, the Charity requires you to submit a PDF version of your Bank Statement. It must clearly show your organisation's name, bank account details and must be dated within the last 3 months. The Bank Statement must be sent via email to info@ilc.london at the same time or shortly after, submitting your online application.

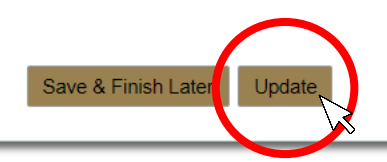

If you have made any final edits on the 'Review' page, click 'Update'

O Sky Login The Charity Commission The Companies House W John Lyon's Charity W Application Forms W Grants Portal Guide... • Google Maps The Find your local cou... • Twitter I JLC Wordpress Login @ Instagram The NRCSE The A

51% of the senior managers, management committee, board, governing body or council are BAME. The same percentage is used to define disabled-led, LGBTO+ led and women-led.

## Is your organisation:

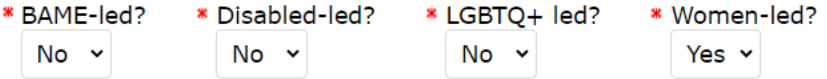

## **Declaration: Please read carefully**

I declare that the information given in this application form and on accompanying documents gives a full and accurate picture of the organisation's activities and financial position. I understand that any grant received from John Lyon's Charity (the Charity) must be spent in the manner agreed and within 12 months of receipt, except where expressly agreed for a longer term project. I agree that the organisation shall not dispose of any item purchased with Charity funds without the prior approval of the Trustee. I understand that it is a condition of receiving the grant that a report must be submitted by us for the benefit of the Trustee.  $\sim$ 

The Charity expects that you have taken adjustments for Covid-19 and other similar instances into your project planning and will make necessary alterations, when required, to ensure the safety of your beneficiaries, staff, volunteers and wider general public.

John Lyon's Charity sends monthly newsletters and updates regarding funding and capacity building opportunities to all current grantees. There is an opportunity to opt out from these if you would prefer not to receive them.

## **Bank Statement Procedure:**

If you are applying to the Charity for the first time or you have not received a payment from then Charity in the last three years, the Charity requires you to submit a PDF version of your Bank Statement. It must clearly show your organisation's name, bank account details and must be dated within the last 3 months. The Bank Statement must be sent via email to info@jlc.london at the same time or shortly after, submitting your online application.

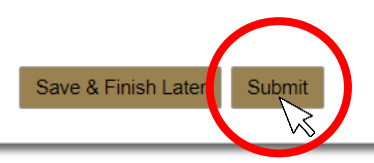

You will then be asked to review once more. Once there are no error messages or missing information, you will have the option to click 'submit' to resend your application to the Charity.

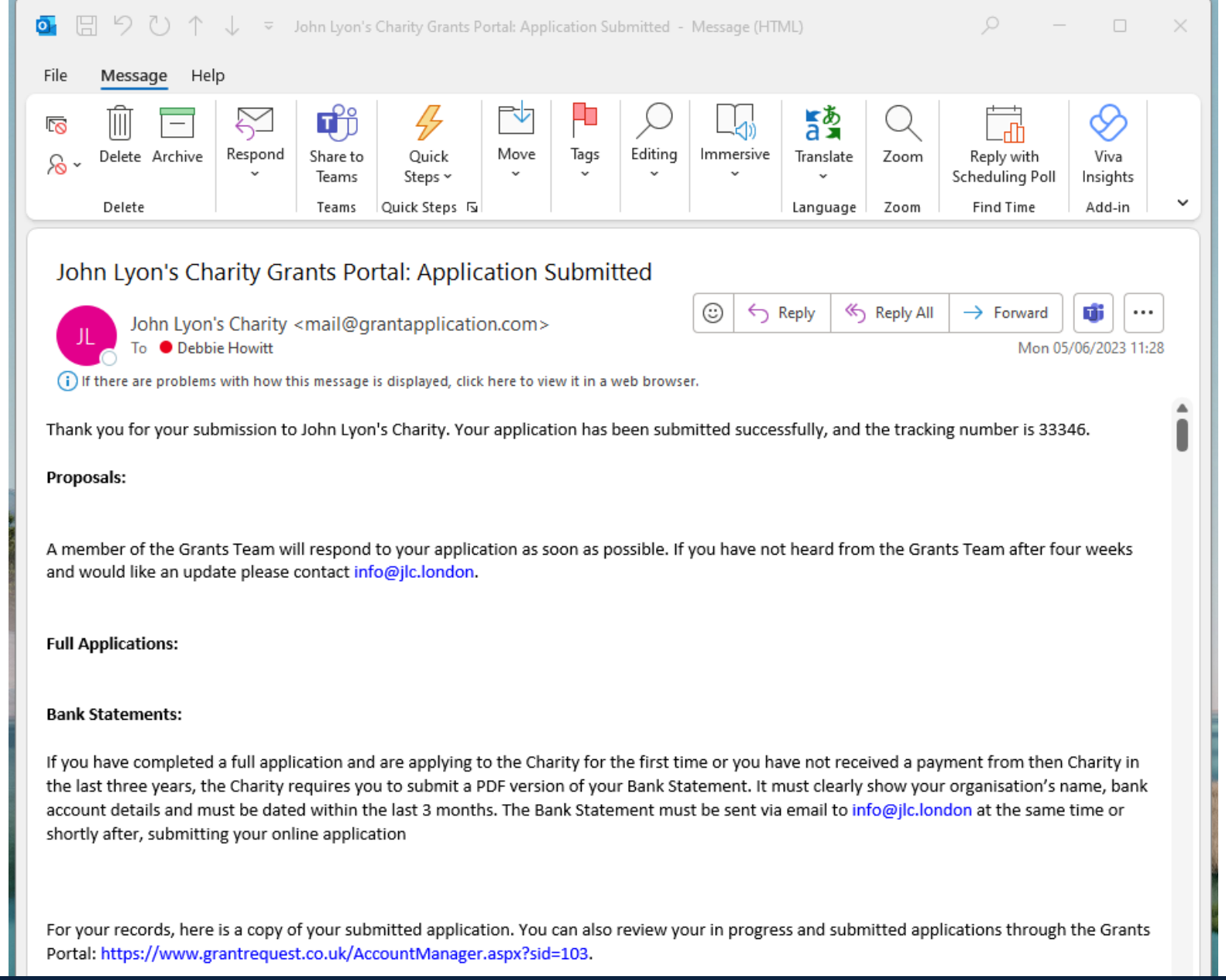

**Once submitted, you will receive a confirmation email with a copy of your application. If you do not receive this, please ensure you have clicked 'submit' on the Grants Portal, and/or check your 'Junk' email.**